## Procura della Repubblica presso il Tribunale di Ravenna

## **RICEZIONE DELLE COPIE DIGITALI**

L'invio delle copie digitali avviene attraverso il sistema SharePoint di OneDrive, che consente un invio sicuro e tracciabile di file anche molto estesi. La procedura consta dei seguenti passaggi:

- fornire all'Ufficio preposto alle copie un indirizzo P.E.O.;
- assolvere al pagamento dei diritti di copia con PagoPA o marche da bollo;
- attendere la ricezione della mail automatica di SharePoint, contenente il messaggio di invio e il file da scaricare su cui cliccare/"apri";
- attendere la ricezione di una seconda mail contenente un codice temporaneo da utilizzare per ottenere il download del file;
- decomprimere il file zippato; i file .pdf dei singoli atti sono contenuti in separate cartelle, denominate con il corrispondente numero identificativo TIAP;
- consultare l'indice degli atti disponibile nel file ‐in fondo alla cartella‐ denominato "**indexF**", partendo dal quale è possibile aprire i .pdf dei singoli documenti cliccando sul simbolo di Adobe.

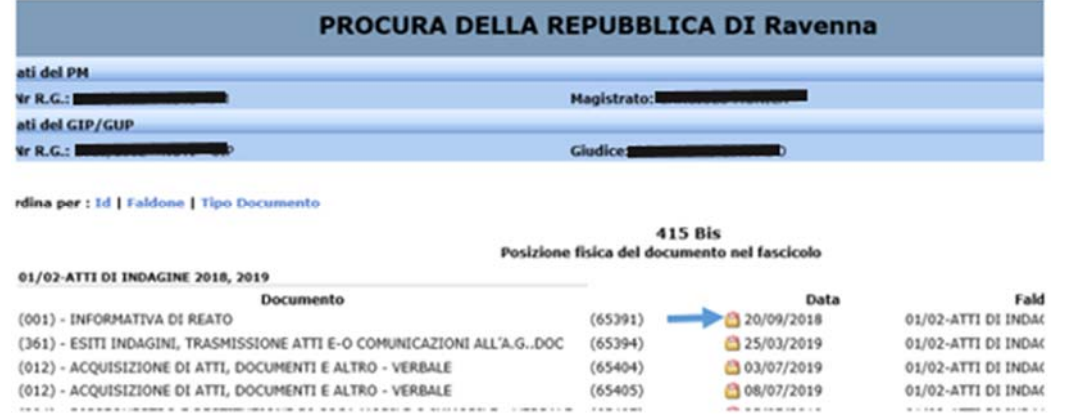

46100 60375 60376 imas **&** autorun **Autorun** autorun  $\mathbf{e}$  help  $\mathbf{e}$  index  $\mathbf{B}$  index  $\mathbf{D}$  $\epsilon$  index F